# **Programmable Keys (PKEYS)**

**Quick Reference**

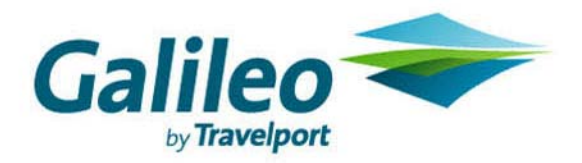

**Acknowledgement: This document was developed by Galileo Training Services. Customer feedback is important to us. Please take a few minutes to send any questions or comments to us at training.development@galileo.com** 

© 2007 Galileo International, L.L.C. All rights reserved.

Information in this document is subject to change without notice. No part of this publication may be reproduced, stored in a retrieval system, or transmitted in any form or any means electronic or mechanical, including photocopying and recording for any purpose without the written permission of Galileo International. All screen examples and other inserts associated with system output are provided for illustration purposes only. They are not meant to represent actual screen responses, rates, etc.

Galileo International may have patents or pending patent applications, trademarks, copyrights, or other intellectual property rights covering subject matter in this document. The furnishing of this document does not give you any license to these patents, trademarks, copyrights, or other intellectual property rights except as expressly provided in any written license agreement from Galileo International. All other companies and product names are trademarks or registered trademarks of their respective holders.

# **Contents**

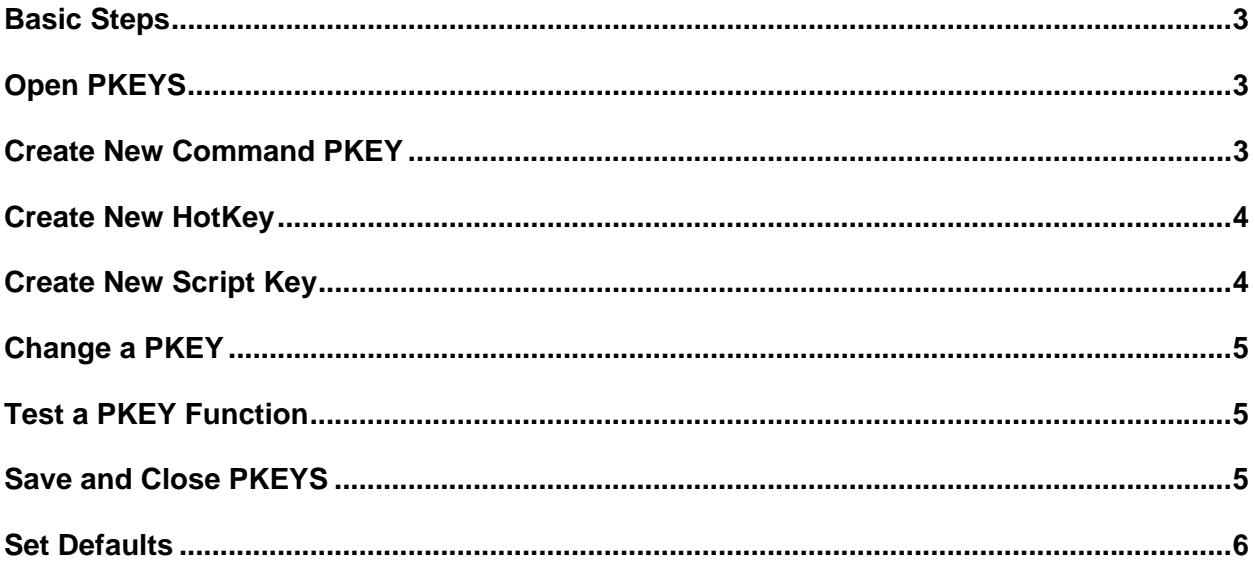

### **Programmable Keys (PKEYS)**

Use Programmable Keys (PKEYS) to define specific actions to funciton keys in Focalpoint. You can include a date and time stamp as well as multiple transmissions within a PKEY.

#### **Basic Steps**

- 1. Open Programmable Keys.
- 2. Create PKEYS.
- 3. Save PKEYS.
- 4. Set defaults.
- 5. Save changes in Focalpoint.

**Note:** Use the information in this quick reference to complete each of these steps.

#### **Open PKEYS**

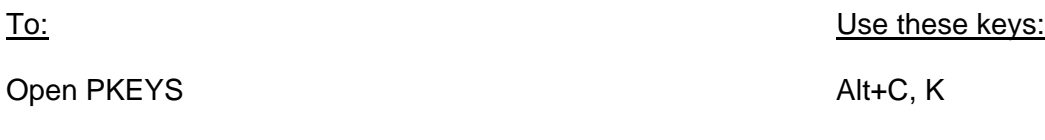

#### **Create New Command PKEY**

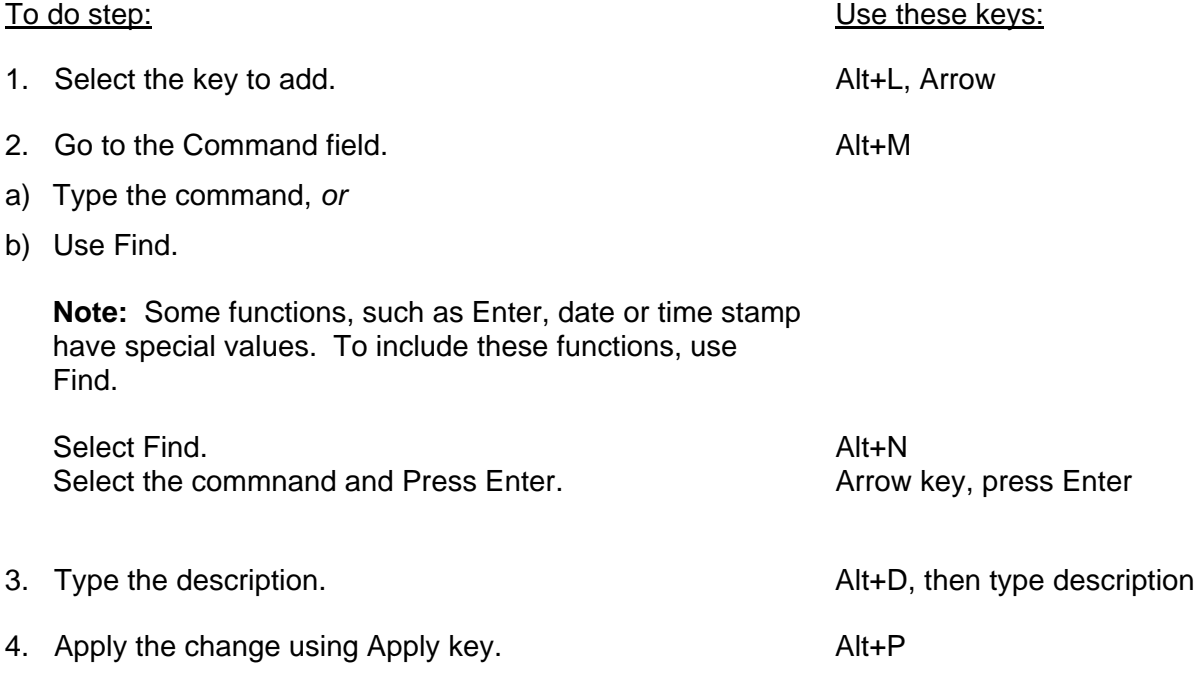

## **Create New HotKey**

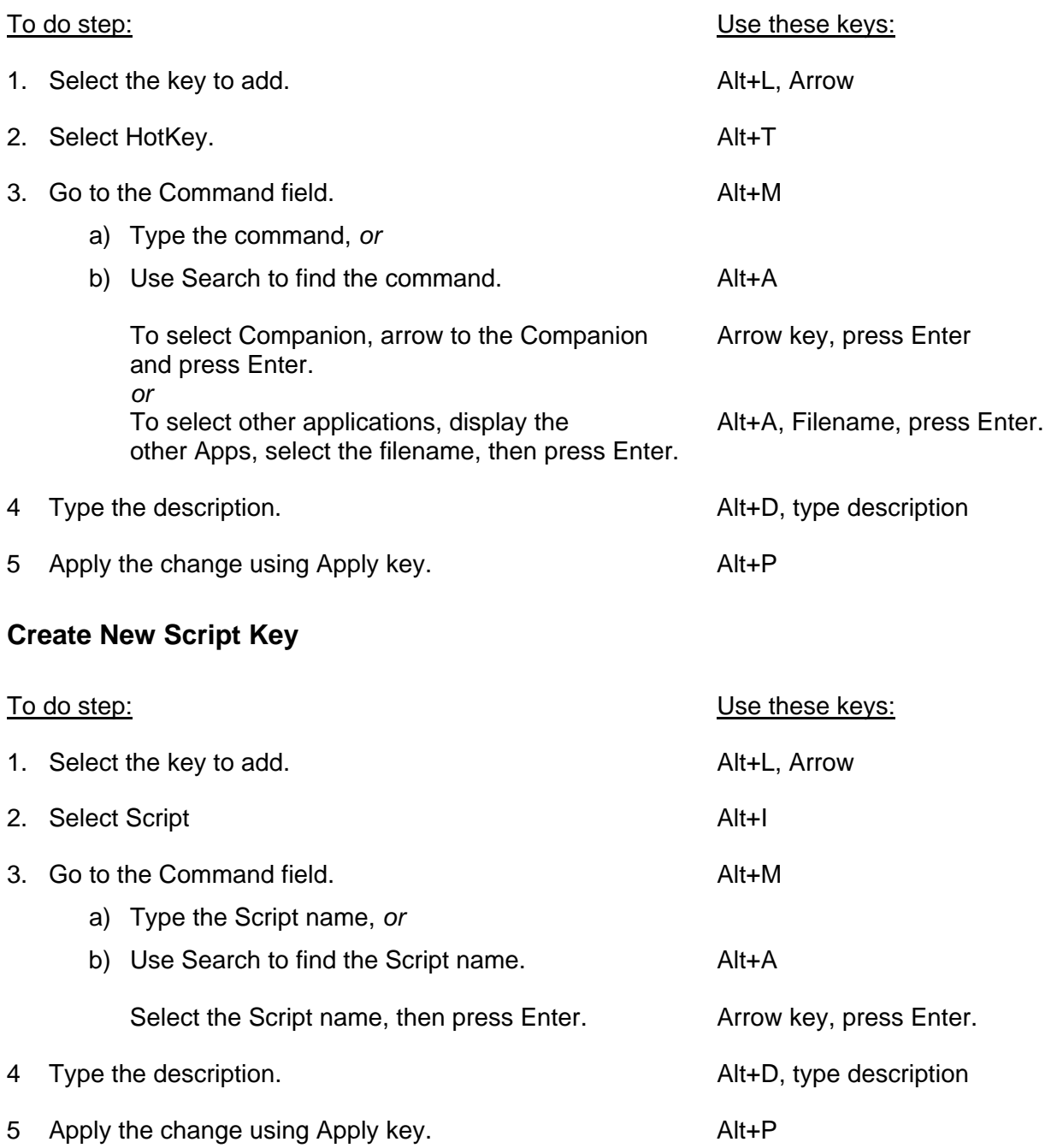

# **Change a PKEY**

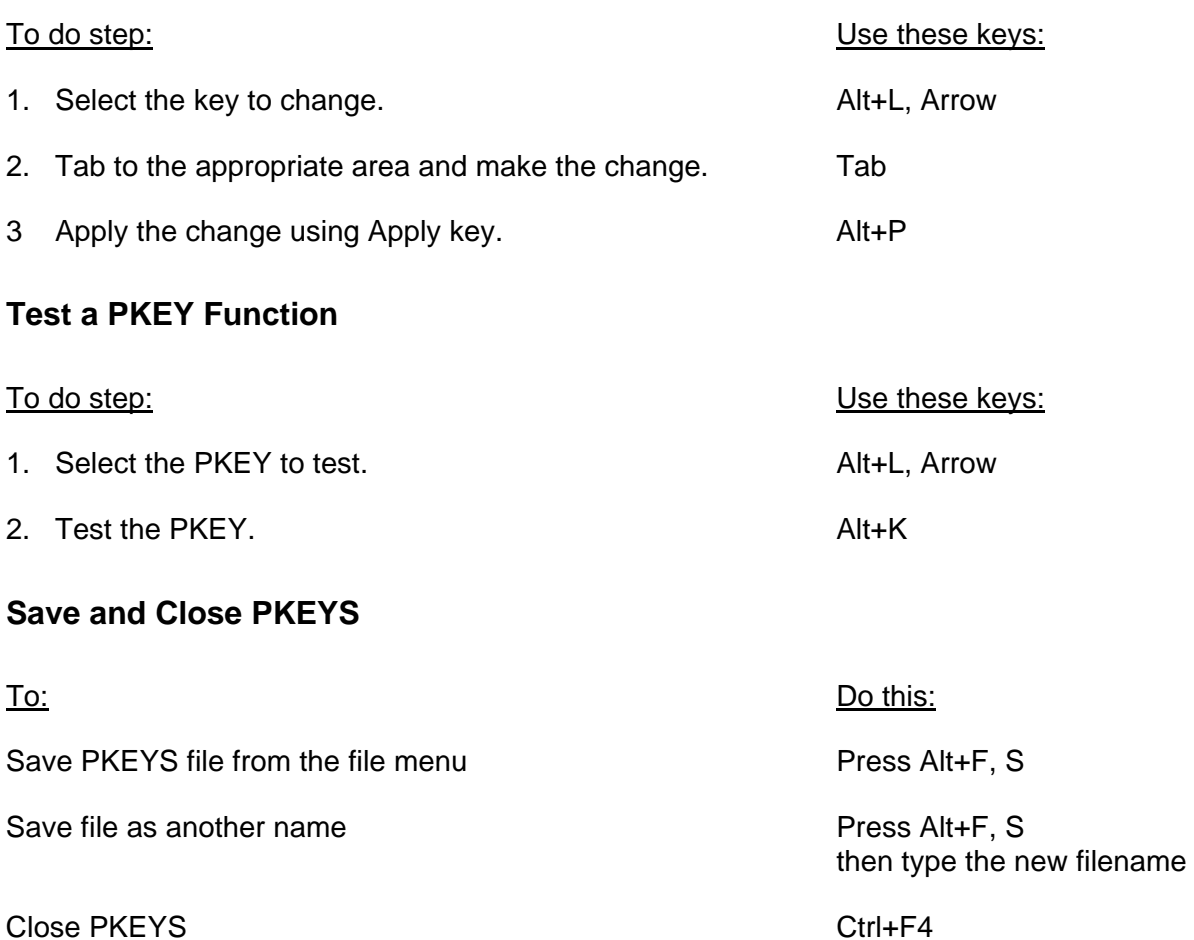

## **Set Defaults**

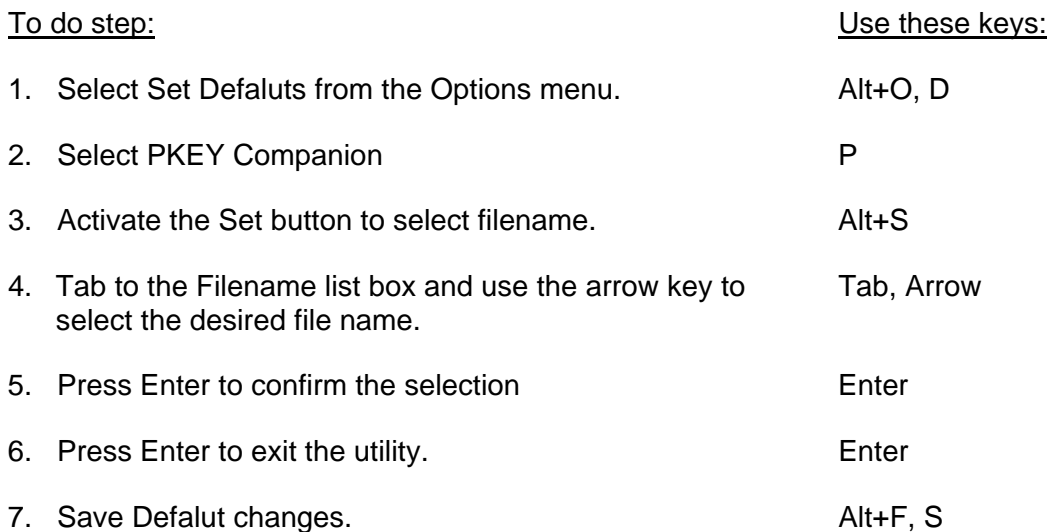